# Messungen mit dem Oszillographen

# **1 Vorbereitung**

- 1.1 Allgemeine Vorbereitung für die Versuche zur Elektrizitätslehre
- 1.2 Funktionsweise eines Oszillographen Lit.: WALCHER (5.1.6.0.1)
- 1.3 Wechselspannungsgrößen Lit.: HAMMER  $(6.5.1)$
- 1.4 Lineare Sinus-Schwingung Lit.: HAMMER  $(4.1.1)$
- 1.5 Überlagerung von Sinus-Schwingungen, Interferenz Lit.: Hammer (4.5.1, 4.5.2)
- 1.6 Schwebung Lit.: Frauenfelder-Huber Physik Bd.I, §37

### 1.7 Gerätebeschreibungen:

Alle Geräteanleitungen sind zu finden unter: <http://www.physik.uni-wuerzburg.de/grundpraktikum/> Lissajous-Generator (Anhang [3.1\)](#page-6-0) Funktionsgenerator: LAG 27 bzw. F31 bzw. Keysight 33220A Frequenzmesser METEOR 100 Oszillograph: HM-203 Digital-Multimeter Voltcraft VC150 Allgemeine Hinweise zum Oszillographen

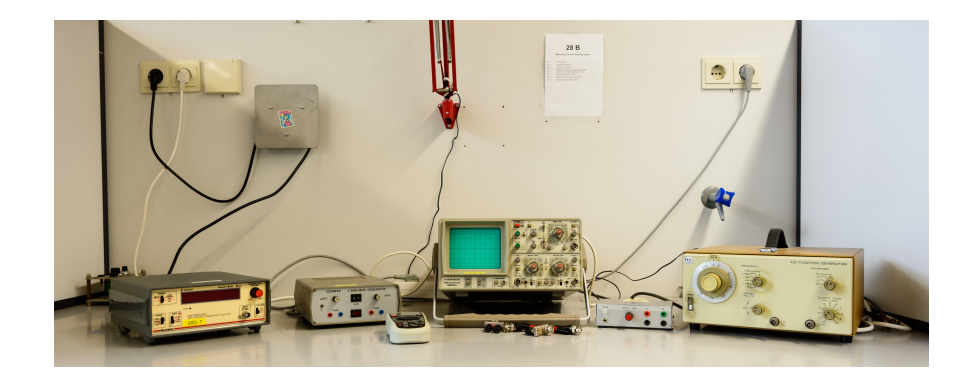

Abbildung 1: Aufbau zu Versuch 28

# **2 Aufgaben**

**Kennenlernen der verschiedenen Schalter und Einstellungen eines Oszillographen.**

# **2.1 Inbetriebnahme**

Der Oszillograph ist nach Betriebsanleitung in Betrieb zu nehmen. Alle Schalter sind in Normalstellung (nicht gedrückt) zu bringen, Zeitablenkung und Spannungsempfindlichkeit in die kalibrierte Stellung.

# **2.2 Zeitablenkung**

Zunächst ist die langsamste Zeitablenkung einzustellen und die Bewegung des Leuchtflecks zu beobachten. Sodann werden die schnelleren Zeitablenkungen nacheinander eingestellt. Die Bewegung des Leuchtflecks ist kurz zu beschreiben.

# **2.3 Spannungsempfindlichkeit**

### **2.3.1 Gleichspannung**

## **Messung von Gleichspannungen mit einem Oszillographen. Was ist Spannungsempfindlichkeit? Wie genau lassen sich Spannungen messen? Vergleich von Spannungsmessung mit Digitalvoltmetern und Oszillograph.**

Das Gleichspannungs-Netzgerät 28-4 (Buchsen =) wird an den Eingang CH I angeschlossen und das Digital-Multimeter dazugeschaltet (geeigneten Messbereich wählen).

Die Zeitablenkung ist so zu wählen, dass ein flackerfreier Strich zu sehen ist. Es ist eine Spannung von 15*.*0 V am Messinstrument einzustellen. Der Schalter für die Eingangssignalankopplung wird auf GD gestellt und der Strahl auf die unterste Rasterlinie geschoben. Die Signalankopplung wird auf DC gestellt. Die Y-Verstärkung ist so zu wählen, dass der Strahl eine möglichst große – noch sichtbare – Auslenkung erfährt. Die Auslenkung wird abgelesen und die mit dem Oszillographen gemessene Spannung berechnet. Für die Ablesung am Oszillographen ist stets die Anzahl der Kästchen (div) und die Spannungsempfindlichkeit anzugeben, also z.B.

$$
U = 6.5 \text{ div} \cdot 5 \frac{\text{V}}{\text{div}} = 32.5 \text{ div}.
$$

Es ist die prozentuale Abweichung der Oszillographenmessung und der Ablesung am Vielfachmessinstrument anzugeben.

$$
\frac{\Delta U}{U} = \frac{U_{\text{Osz}} - U_{\text{Inst.}}}{U_{\text{Osz}}} \cdot 100\%.
$$

Die Messung ist für CH II entsprechend zu wiederholen. Besonders zu beachten ist, dass mit geeigneter Spannungsempfindlichkeit gemessen wird, die Feineinstellung sich also im linken eingerasteten Zustand befindet.

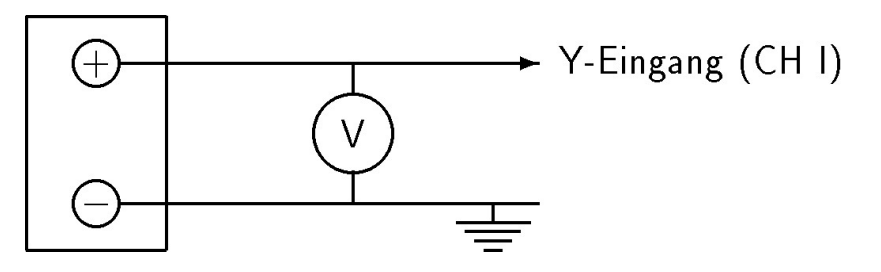

Abbildung 2:

#### <span id="page-2-0"></span>**2.3.2 Wechselspannung**

### **Messung von Wechselspannungen mit einem Oszillographen. Was ist Spannungsempfindlichkeit? Wie genau lassen sich Spannungen mit dem Oszillographen messen? Messung von Scheitelspannungen, effektiven Spannungen und Vergleich von Spannungsmessung am Oszillographen mit den mit Digitalvoltmetern erzielten Werten.**

Das Gleichspannungsnetzgerät wird gegen den Funktionsgenerator ausgetauscht, das Digital-Multimeter auf den Wechselspannungsmessbereich 20 V AC eingestellt. Es wird eine sinusförmige Wechselspannung von ca. 1 kHz und 5.5 V<sub>eff</sub> (Anzeige auf dem Messinstrument) eingestellt.

Beachten Sie die logarithmische Frequenzskala der Funktionsgeneratoren LAG 27 und F31. Sollte Unsicherheit über die eingestellte Frequenz vorhanden sein, so kann diese mit dem externen Frequenzmesser METEOR 100 verifiziert werden, wobei beachtet werden muss, dass der Eingang des METEOR 100 nicht erdfrei ist, also der Schirm der BNC-Buchse (**B**ayonet **N**avy **C**onnectory) durch das Netzkabel (PE-Leiter) permanent auf Erdpotential liegt (Kurzschlussgefahr von Schaltungen bei Nichtbeachtung).

Die Wechselspannung wird auf dem Oszillographenschirm abgelesen und mit der Effektivanzeige des Messinstruments verglichen (prozentuale Abweichung). Da Wechselspannungen auf dem Oszillographen stets von Spitze zu Spitze abgelesen werden, gibt man als Spannung zweckmäßigerweise *U*pp (peak-peak) an. Diese Spannung wird auch mit *U*<sub>SS</sub> (Spitze-Spitze) bezeichnet. Spitzenspannung, Scheitelspannung und Effektivspannung verhalten sich wie

$$
U_{\rm pp} = 2U_0
$$

$$
U_{\text{eff}} = \frac{U_{\text{pp}}}{2\sqrt{2}}
$$

Man notiert also z.B.  $U_{\rm pp} = 7.2 \text{ div} \cdot 2 \frac{\text{V}}{\text{div}} = 14.4 \text{ V}$ 

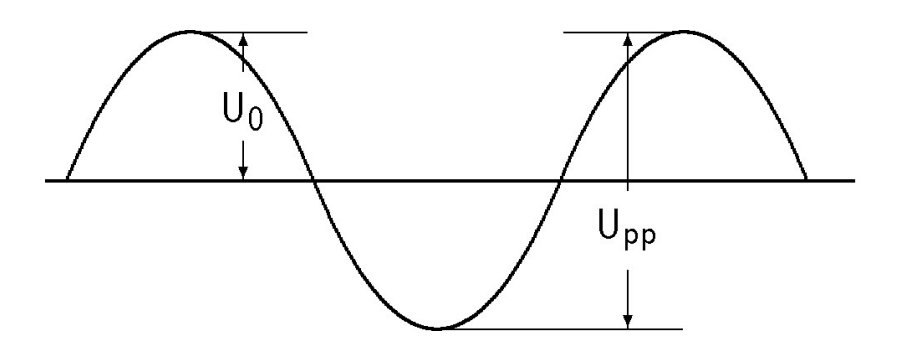

Abbildung 3: Definition von *U*pp

# **2.4 AC/DC-Kopplung**

**Bedeutung des Schalters AC, DC und GND. Wirkung der AC-Kopplung bei Gleichspannungen (Rechtecksignalen) am Beispiel der Dachschräge. Anwendung der AC-Kopplung bei gemischten Signalen (kleine Wechselspannungssignale, die von großen Gleichspannungssignalen überdeckt werden - Beispiel EKG)**

In der Einstellung DC wird die Eingangsbuchse direkt an den Eingang des Vertikalverstärkers angekoppelt. Es können sowohl Gleich- wie auch Wechselspannungen gemessen werden. In der Einstellung AC wird der Eingang über einen großen Kondensator an den Verstärker gekoppelt. Damit können nur Wechselspannungen gemessen werden.

Man schalte das Gleichspannungsnetzgerät (Buchsen =) und den Funktionsgenerator in den Einstellungen von Versuch [2.3.2](#page-2-0) in Serie (siehe Abb. [4\)](#page-3-0) und gebe diese Spannung auf CH I (ohne Messinstrument). Man wähle die Strahllage und die Spannungsempfindlichkeit so, dass in den Stellungen

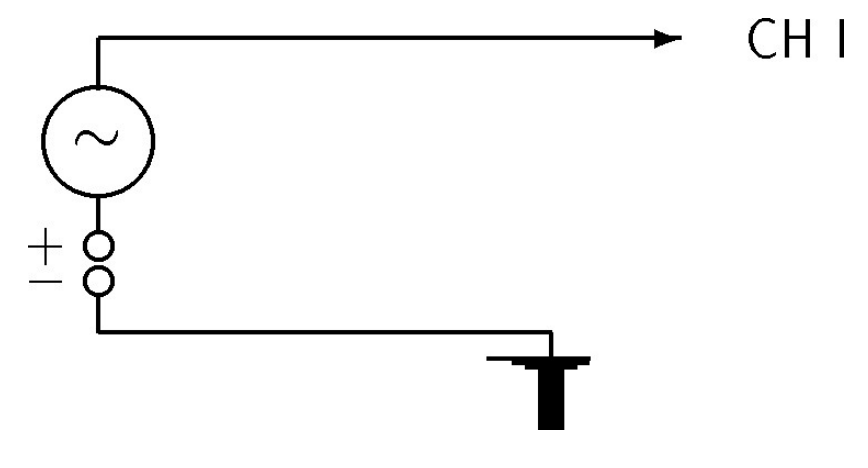

<span id="page-3-0"></span>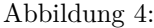

GD, DC und AC der Strahl voll auf dem Bildschirm erscheint. Man skizziere die beobachteten Schirmbilder für diese drei Fälle. Sich langsam ändernde Signale und Signale, die sich langsam ändernde Bestandteile haben, können in der Stellung AC verzerrt werden. Man lege das Rechtecksignal des Funktionsgenerators an den Oszillographeneingang, beginne mit tiefen Frequenzen und skizziere die beobachteten Bilder in den Betriebsarten DC und AC. Bei AC zeigen die Rechteckimpulse eine Dachschräge (siehe Abb. [5\)](#page-3-1). Man gebe die Dachschräge ∆*U/U*<sup>0</sup> für zwei unterschiedliche Frequenzen in % an. ∆*U* kann genauer gemessen werden, wenn man die Spannungsempfindlichkeit erhöht und das Signal so verschiebt, dass der zu messende Bereich wieder auf dem Bildschirm erscheint.

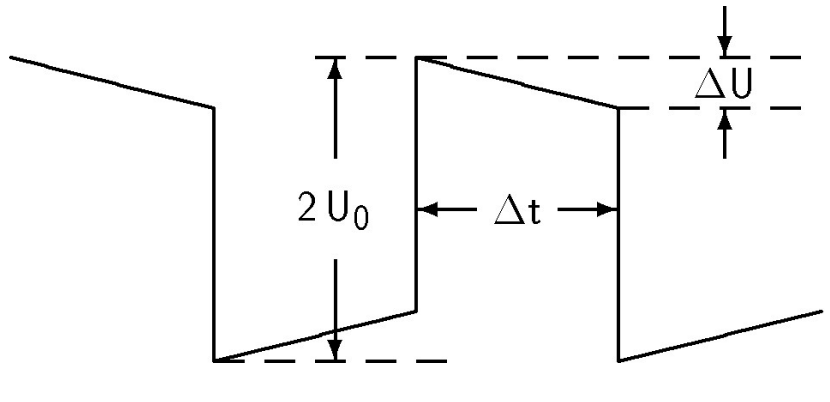

<span id="page-3-1"></span>Abbildung 5:

Unter Zuhilfenahme von ∆*U* berechne man den Spannungsabfall ∆*U* <sup>∗</sup> pro Sekunde und gebe den relativen Spannungsabfall ∆*U* <sup>∗</sup>*/U*<sup>0</sup> in % pro Sekunde an. Man erhöhe die Frequenz und gebe an, bei welcher Frequenz eine Dachschräge im Betriebszustand AC visuell nicht mehr wahrnehmbar ist.

Das Netzgerät 28-4 liefert (siehe Abb. [6\)](#page-4-0) auch eine Gleichspannung mit überlagerter Wechselspannung. Man messe die mittlere Spannung *U*, die Spitzenspannung *U*<sub>pp</sub> des Wechselspannungsanteils (in der Betriebsart AC mit erhöhter Spannungsempfindlichkeit) und gebe den relativen Anteil der Wechselspannung an der Gesamtspannung  $U_{\text{pp}}/\bar{U}$  in % an. Ferner wird noch die Frequenz der überlagerten Wechselspannung bestimmt. Für die Messung der Frequenz benötigt man die Periodendauer der Schwingung. Die Periodendauer ist die Zeit zwischen zwei benachbarten Zuständen der Schwingung gleicher Phase.

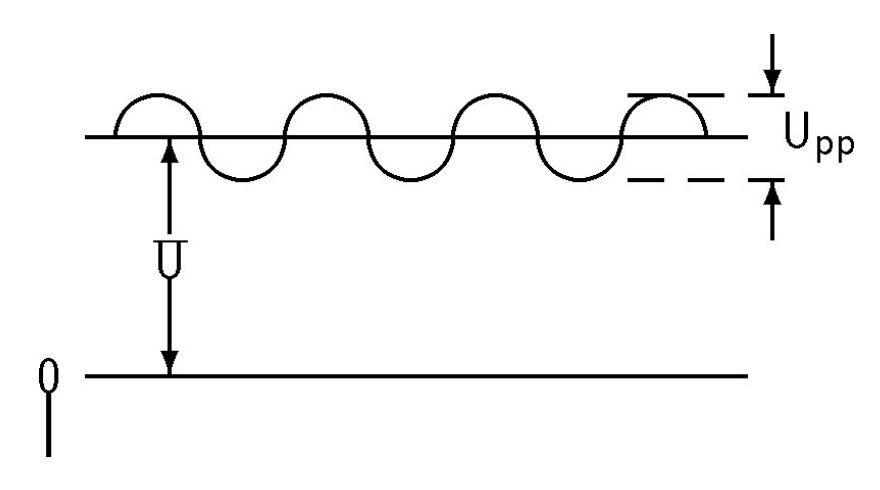

<span id="page-4-0"></span>Abbildung 6: (nicht maßstabsgetreu –  $U_{\text{pp}}$  <<<< *U*)

Am genauesten wird die Schwingungsdauer bestimmt, wenn man den zeitlichen Abstand zwischen zwei gleichphasigen Nulldurchgängen misst. Der Abstand zweier Maxima ist nur ungenau zu messen, da die Lage des Maximums nicht exakt genug bestimmt werden kann.

Man gibt wiederum z.B. an

$$
T = 7.3 \text{ div} \cdot 10 \frac{\text{ms}}{\text{div}} = 73 \text{ ms}.
$$

Die Zeitablenkung muss unbedingt kalibriert sein, die Feineinstellung also in der linken eingerasteten Position.

### **2.5 Triggerung**

### **Erläuterung der einzelnen Triggerstellungen. Dieser Teil ist grundlegend für das Verständnis eines Oszillographen.**

Um zu erreichen, dass bei periodischen Signalen ein *stehendes* Bild auf dem Oszillographenschirm erscheint, muss der Strahl stets mit der gleichen Phase des Signals gestartet (*getriggert*) werden.[1](#page-4-1)

#### **2.5.1 Triggerung mit dem darzustellenden Signal**

#### **2.5.1.1 Automatische Triggerung**

Man lege ein Sinus-Signal (∼ 2 kHz) an den Oszillographeneingang und richte das Bild so ein, dass etwa 2 Perioden der Schwingung zu sehen sind. Mit X-POS wird das Bild so verschoben, dass der Anfang des Signals deutlich zu beobachten ist. In der Stellung Trigger-Selector auf AC oder DC wähle man SLOPE+ und SLOPE-. Man skizziere das dargestellte Signal für beide Einstellungen.

<span id="page-4-1"></span><sup>1</sup> trigger *engl.*: Abzug einer Waffe oder auch der Auslöser am Fotoapparat

# **2.5.1.2 Normal-Triggerung**

Die Signalspannung wird so eingestellt, dass das Signal etwa drei Viertel des Bildschirms ausfüllt. Man drücke die Taste AT/NORM und verdrehe den Einstellknopf LEVEL. Wie sieht der Anfang des dargestellten Signals in Abhängigkeit von der Einstellung des LEVEL-Knopfes (Stellung des Pfeils) aus? Es sind mehrere Skizzen anzufertigen. Warum verschwindet das Signal bei extremen Positionen des Drehknopfs?

# **2.5.2 LINE-Triggerung**

Man stelle den Wahlschalter auf LINE und gebe auf den Eingang ein Sinus-Signal des Generators, beginnend bei etwa 45 Hz bis hin zu 200 Hz. Bei welchen Frequenzen entstehen stehende Bilder, die bestehen bleiben, auch wenn die Zeitablenkung verändert wird? Man erzeuge ein stehendes Bild bei 125 Hz und stelle die Zeitablenkung auf 2 ms*/*div und 1 ms*/*div. Wie sehen die Bilder aus und wie sind sie zu erklären?

## **2.5.3 Externe Triggerung**

Falls das Signal so klein wird, dass es für die interne Triggerung nicht ausreicht, oder die Notwendigkeit besteht, mit besonders beschaffenen Impulsen zu triggern, wählt man die Triggerart EXT. Die für die Triggerung gewählten Signale werden auf die Buchse TRIG.INP gegeben. Man entnehme dem Funktionsgenerator das Triggersignal (Buchse EXT SYNC bzw. SYNC OUT bzw. Sync) und führe es dem Oszillographen zu. Man verändere die Ausgangsspannung des Generators und beobachte das dargestellte Signal. Das Triggersignal wird zusätzlich auf den Eingang CH II gegeben. Wie sieht das Signal aus und wie verändert es sich, wenn man die Ausgangsspannung des Generators und auch die Signalform ( $\sim$   $\Box$ ) ändert?

# **2.6 Zweistrahlbetrieb**

## **Erweiterung des Oszillographen zum Mehrkanalmesssystem.**

Auf den Eingang CH I werde das Signal *f*<sup>1</sup> des Lissajous-Generators (im folgenden mit L-Gen abgekürzt, in der Einstellung *f*<sup>1</sup> : *f*<sup>2</sup> = 9 : 1 (9 : 1 um eine möglichst große *f*1-Frequenz zu erzielen), auf CH II das Sinus-Signal des Generators gelegt. Triggerung: AT.

# **2.6.1 Einzeldarstellung der Signale**

Im ungedrückten Zustand des Wahlschalters CH I / CH II wird das Signal von CH I dargestellt. Die Nulllinie von CH I wird (GD!) auf den Rasterstrich 6 div eingestellt und die Spannungsempfindlichkeit von CH I so gewählt, dass das Signal ganz auf dem Bildschirm erscheint. Es wird die Frequenz dieses Signals bestimmt. Der Generator wird auf diese Frequenz eingestellt. CH I / CH II wird gedrückt und damit das Signal auf CH II dargestellt. Die Nulllinie dieses Signals wird auf 2 div eingestellt, für CH II die gleiche Spannungsempfindlichkeit wie CH I gewählt und die Ausgangsspannung des Generators der des Signals auf CH I angeglichen.

# **2.6.2 Gleichzeitige Darstellung von zwei Signalen**

Die Taste DUAL wird gedrückt. Damit erscheinen beide Signale auf dem Bildschirm. Bei nicht gedrückter Taste CH I / CH II wird der Oszillograph mit dem Signal von CH I getriggert. Die Frequenz des Generators wird so nachreguliert, dass das Bild des Signals von CH II langsam nach rechts wandert. CH I / CH II wird gedrückt. Warum steht jetzt das Bild von CH II und warum wandert jetzt das Signal von CH I nach links?

# **2.7 Alternierende und CHOPPER Kanaleinstellung**

**Dieser Teil demonstriert die Möglichkeit, niederfrequente Signale im Mehrkanalbetrieb zu beobachten.**

Man führe dem Kanal CH I und auch CH II das gleiche Rechtecksignal des Generators zu und beobachte in der Einstellung DUAL beide Signale – beginnend bei 10 kHz abwärts – jeweils in der Betriebsart CHOP und Nicht CHOP , wobei jeweils etwa 2 Perioden der Schwingung auf dem Bildschirm erscheinen sollen. Bei niedrigen Frequenzen beginnt das Bild zu flackern, da die Wiederholungsrate zu gering wird. In der Betriebsart Nicht CHOP werden die Signale CH I und CH II nacheinander (alternierend) dargestellt. In der Betriebsart CHOP werden die Signale *zerhackt* und beide gleichzeitig dargestellt. Dabei tastet der Strahl alternierend kleine Stücke beider Signale ab. Die Wiederholungsrate wird damit verdoppelt und das Flackern stellt sich erst bei niedrigeren Frequenzen ein. Man stelle fest, bei welchen Frequenzen das Flackern in den beiden Betriebsarten jeweils beginnt. Man beobachte in der Betriebsart CHOP bei ca. 30 Hz das Bild bei einer schnellen Zeitablenkung, bei der das Zerhacken der Signale deutlich sichtbar wird und skizziere das beobachtete Bild. Man schätze die Chopper-Frequenz ab.

# **3 Anhang**

### <span id="page-6-0"></span>**3.1 Lissajous-Generator**

Der Lissajous-Generator liefert zwei Sinussignale mit starren Phasendifferenzen und ganzzahligen Frequenzverhältnissen *f*<sup>1</sup> : *f*2. Die Amplituden der Signale sind gleich hoch und nicht einstellbar.

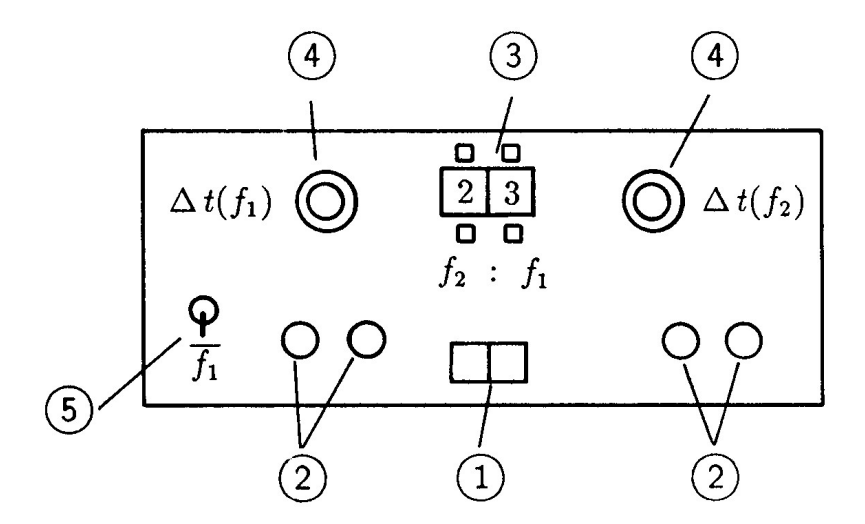

Abbildung 7: Frontplatte eines Lissajous-Generators

 $(1)$  EIN/AUS Schalter

- 2 Ausgangsbuchsen für die Frequenzen *f*<sup>1</sup> und *f*2. Die blauen Buchsen sind im Generator intern miteinander verbunden, die roten Buchsen liefern die jeweiligen Signale. Die Spannungen sind erdfrei.
- 3 Druckschalter, ermöglicht Einstellung des Frequenzverhältnisses *f*<sup>1</sup> : *f*2.
- 4 Knöpfe für kontinuierliche Einstellungen der Phasendifferenzen im Bereich 0 ≤ ∆*φ* ≤ *π/*2.
- 5 Durch Umlegen dieses Schalters wird das Signal in seinem Vorzeichen invertiert, was einer Phasenverschiebung um *π* entspricht.